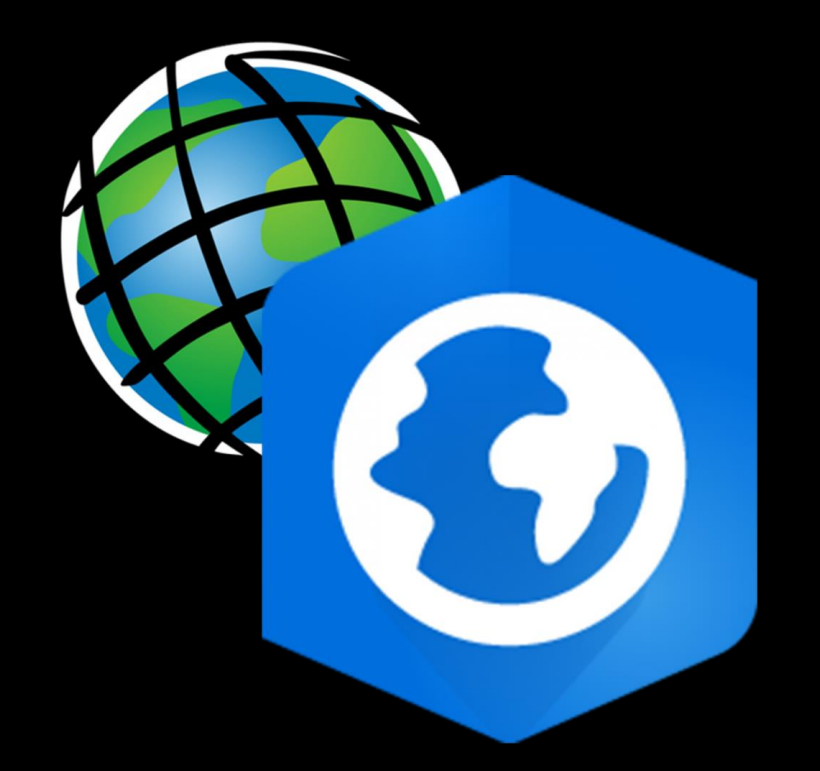

# **Downloading ArcGIS Pro**

*Digital Research Hub, 2023*

*A. Zheng*

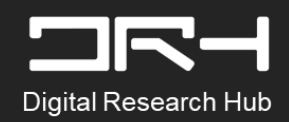

### **Step 1:**

#### To download ArcGIS Pro visit: *<https://www.arcgis.com/index.html>*

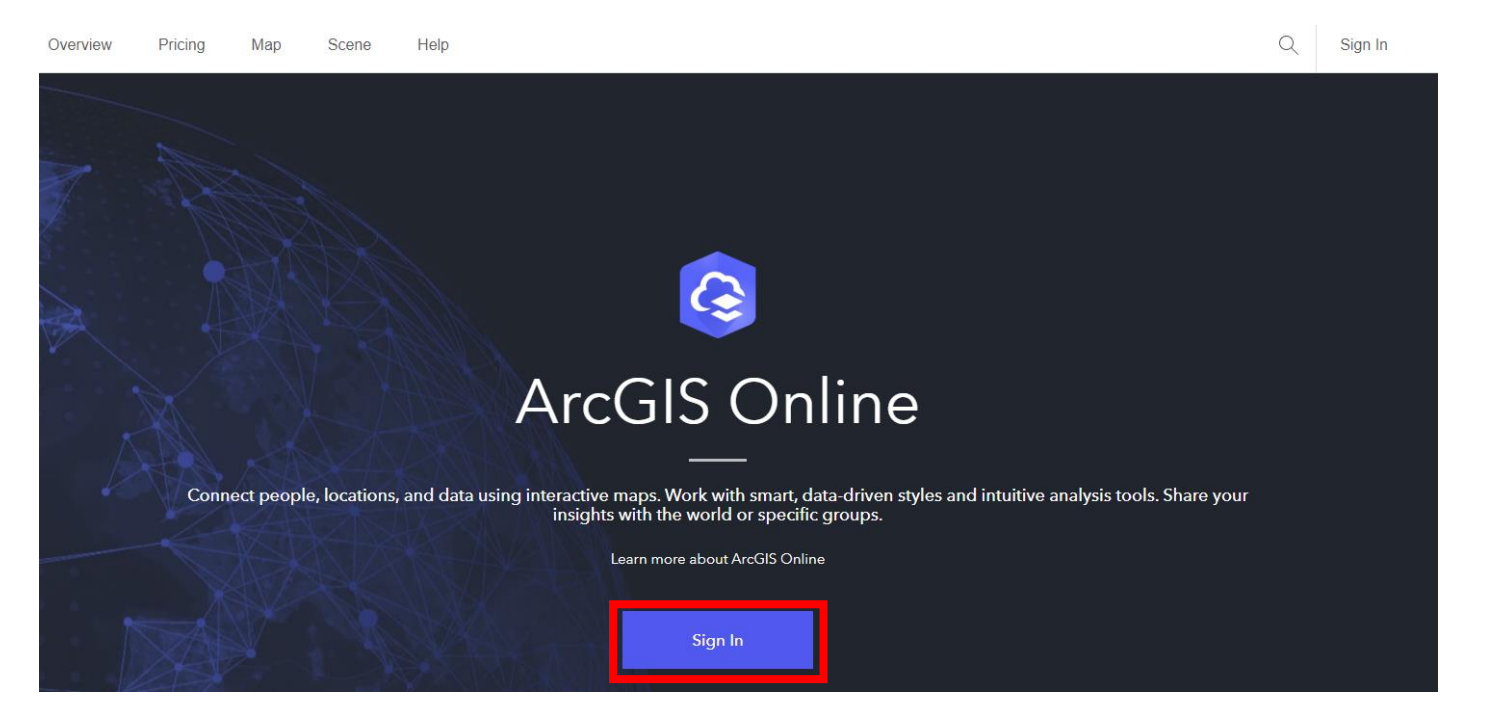

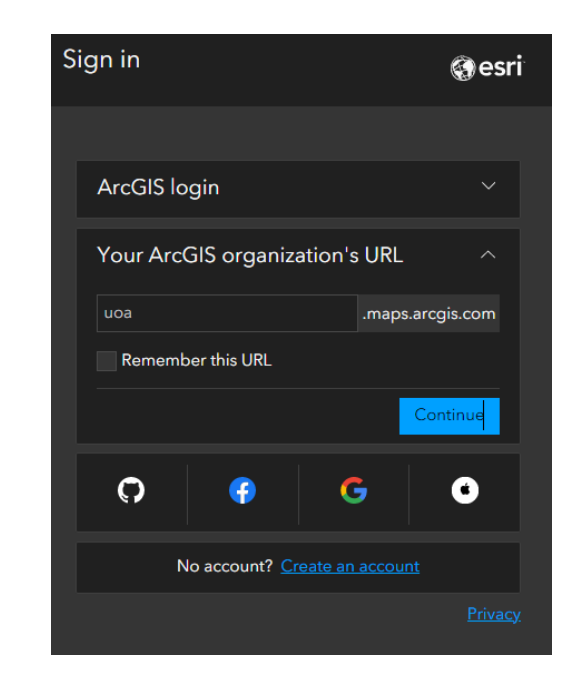

1. Sign in under *'Your ArcGIS organization's URL'* and enter uoa, you should then be taken to the university's log in page. Enter your UPI and password

> *\*note:* if you are not able to log in i.e. an error message containing need to contact administrator for access. Please contact DRH in the email linked on the last slide.

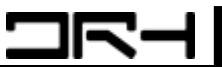

### **Step 2:**

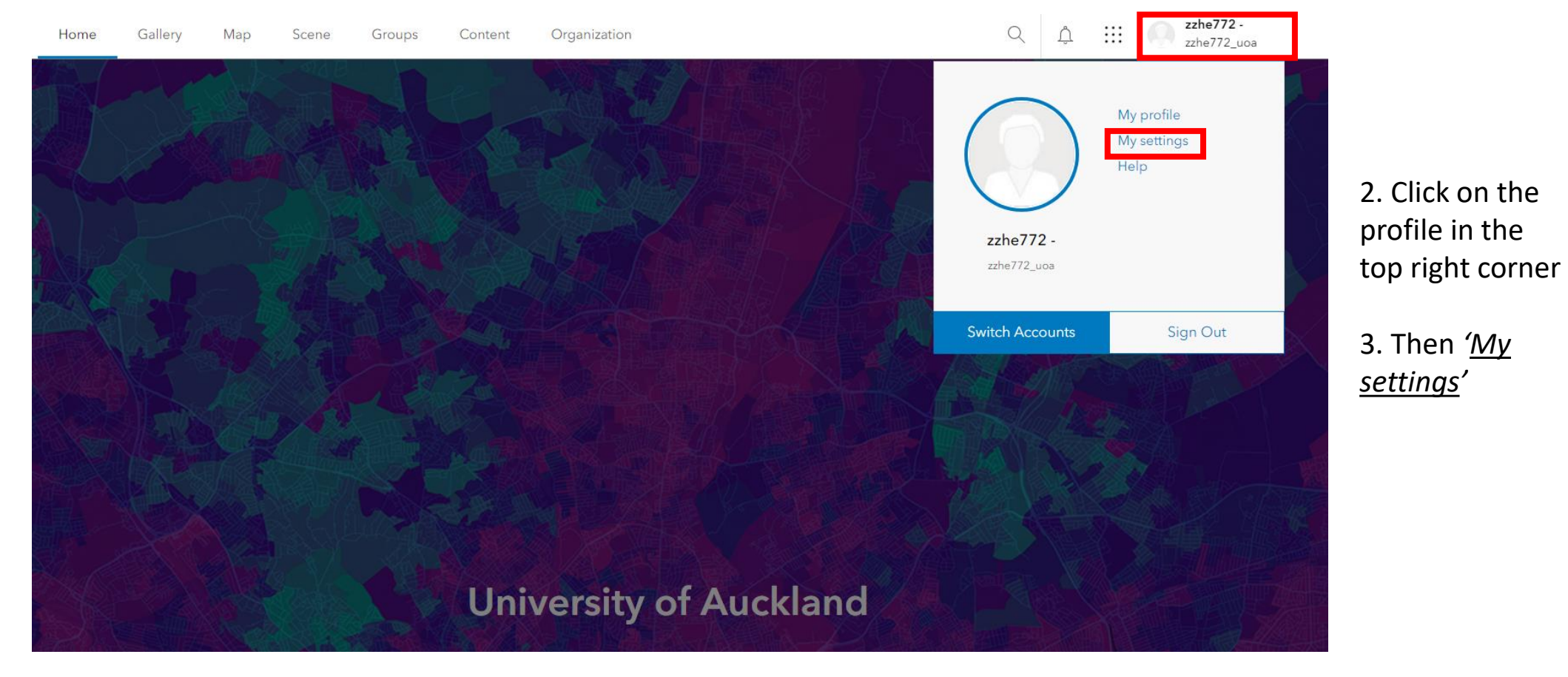

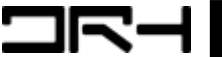

## **Step 3:**

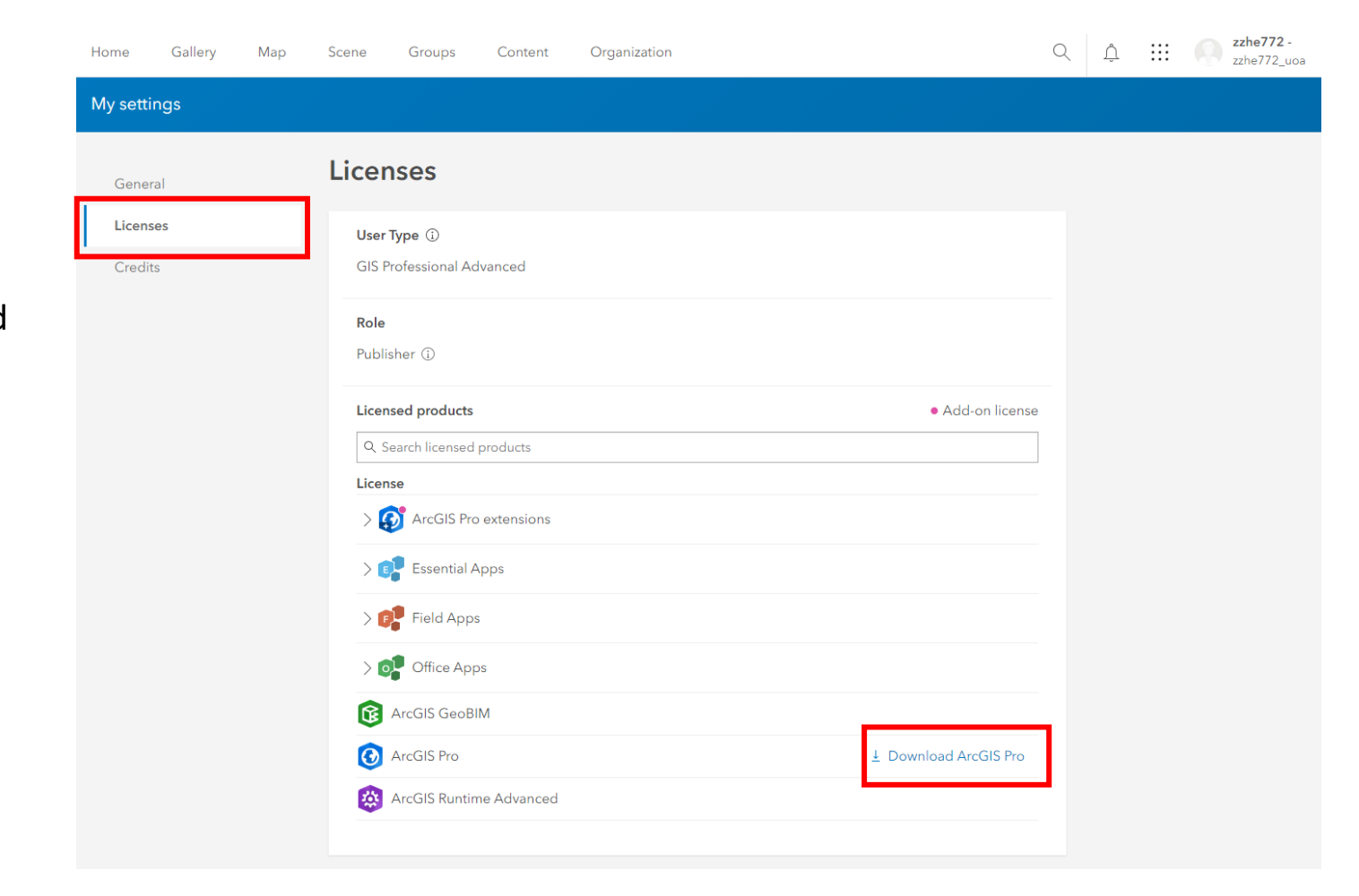

4. Under Licenses, you will be able to find **ArcGIS Pro** and download the application

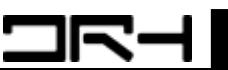

## **For More About...**

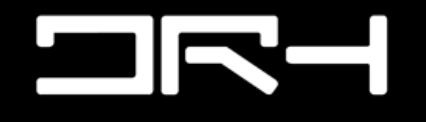

Digital Research Hub

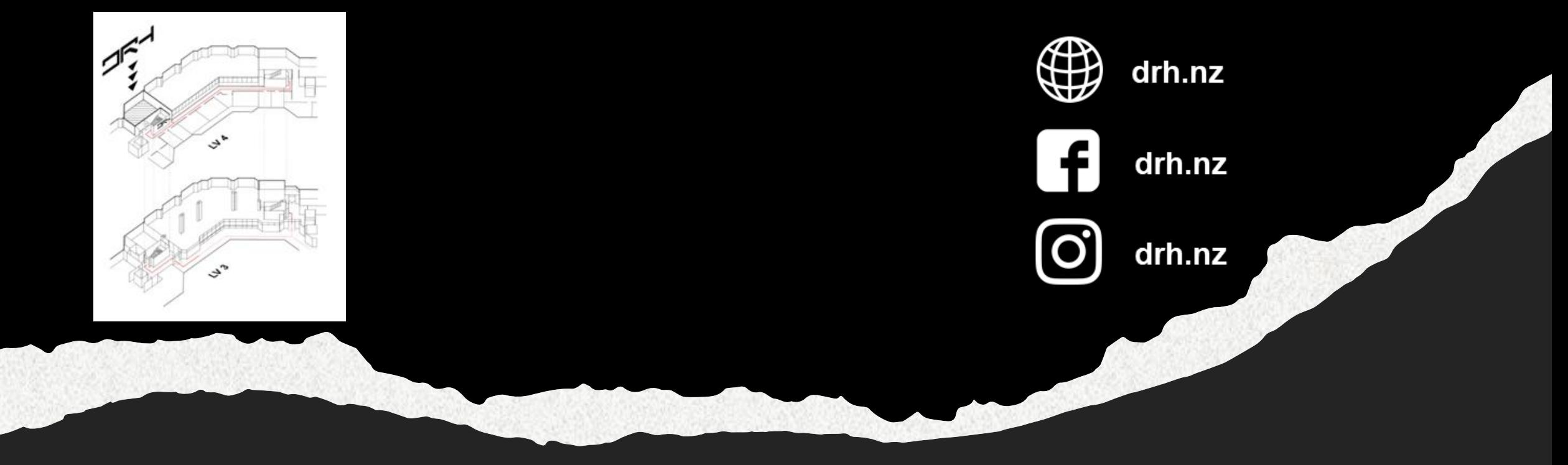

**Helpdesk | [drh022@aucklanduni.ac.nz](mailto:digitalresearchhub@gmail.com)**